# **Wikiprint Book**

**Title: 1. Resolutions and configurations**

**Subject: Igcmg\_doc - Doc/Config/IPSLCM6.2**

**Version: 24**

**Date: 06/29/24 05:28:11**

## **Table of Content**

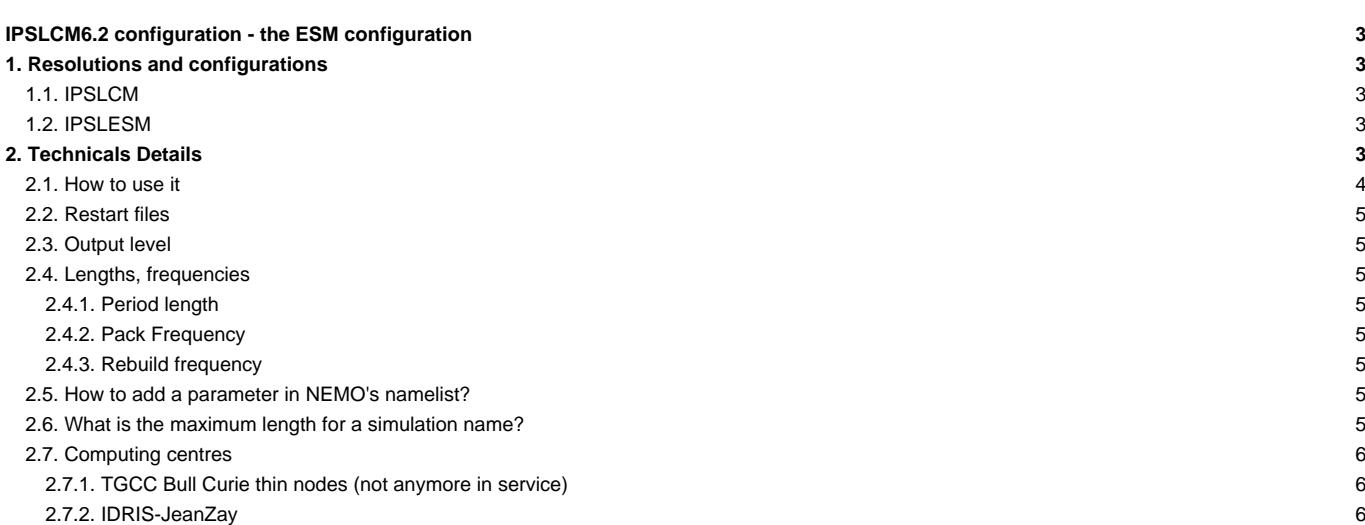

## **IPSLCM6.2 configuration - the ESM configuration**

IPSLCM6.2\_work is a configuration under construction. Contact one of the persons in charge before first use.

Persons in charge: Josefine Ghattas, Arnaud Caubel, Christian Ethé, Anne Cozic

The IPSLCM6.2 configuration is a part of the IPSLCM6 family model describes [here](http://forge.ipsl.fr/igcmg_doc/wiki/Doc/Config/IPSLCM6#IPSLCM6model)

## **1. Resolutions and configurations**

IPSLCM6.2 model is available for different resolutions and sub-configurations :

- **VLR** : LMDZ 96x95x39-ORCHIDEE NEMO-LIM2-PISCES ORCA2xL31. **under development**
- **LR** : LMDZ 144x144x79-ORCHIDEE NEMO-LIM3-PISCES eORCA1xL75
- **MR1** : LMDZ 256x256x79-ORCHIDEE NEMO-LIM3-PISCES eORCA1xL75 **under development**
- **MR025** : LMDZ 256x256x79-ORCHIDEE NEMO-LIM3 eORCA025xL75
- **ESMCO2** : LMDZ 144x144x79-ORCHIDEE NEMO-LIM3-PISCES eORCA1xL75 with interactive carbon cycle ocean/atmosphere.
- **ESMAER** : LMDZ 144x144x79-ORCHIDEE-INCA NEMO-LIM3-PISCES eORCA1xL75 with interactive aerosols on atmosphere.

**IPSLCM6.2** is composed of following components and tools (Oct. 2019) :

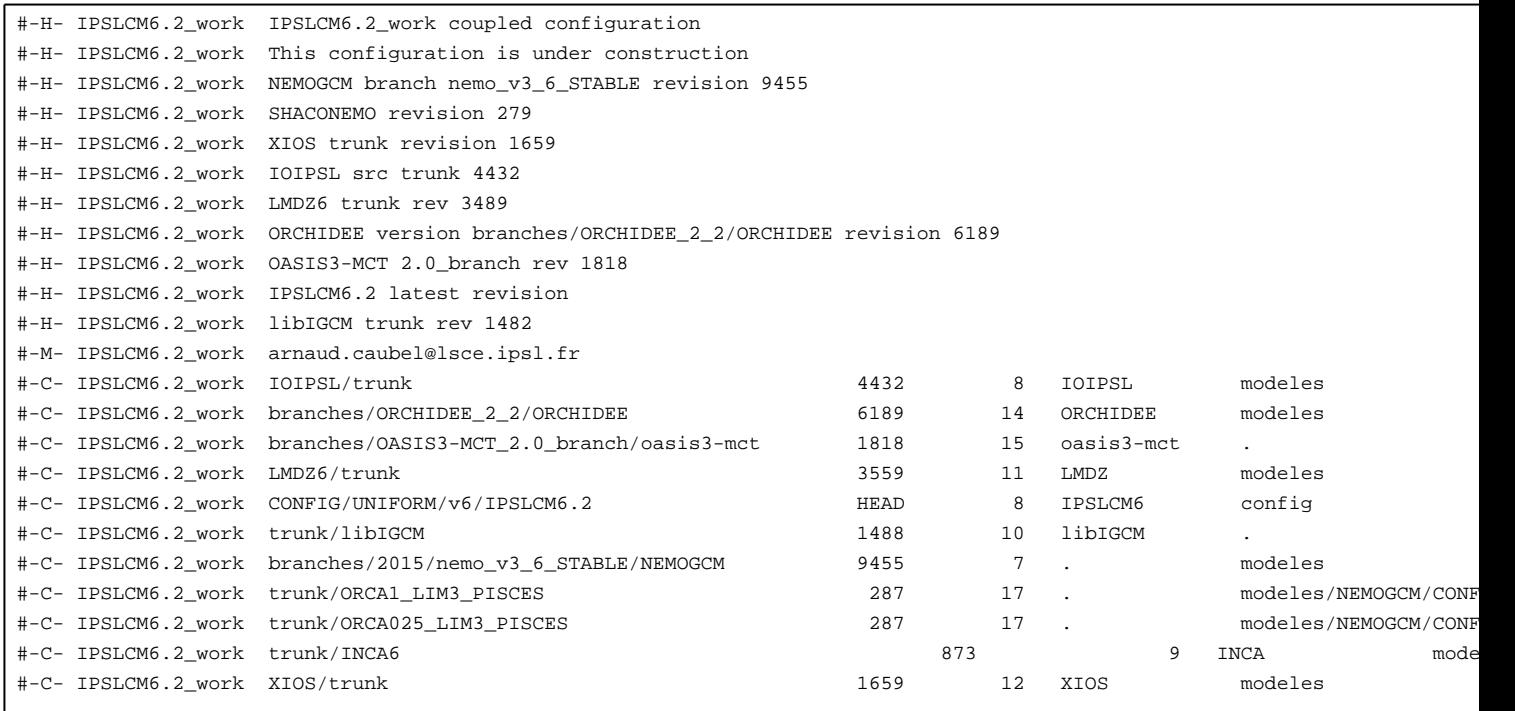

## **1.1. IPSLCM**

The default configuration LR is close to IPSLCM6.1 described in [IPSLCM6.1](http://forge.ipsl.fr/igcmg_doc/wiki/Doc/Config/IPSLCM6) configuration.

- To compile you will use the target the command ./compile\_ipslcm6.sh (see below for more details on compilation)
- For the experiments, you can choose between EXPERIMENTS/IPSLCM/pdControl\_TEST and EXPERIMENTS/IPSLCM/piControl\_TEST

## **1.2. IPSLESM**

This configuration allows coupling with CO2 cycle or interactive aerosols calculated by Inca model. On this page we will describe how to use these 2 existing **ESM** configurations : **ESMCO2** and **ESMAER**

## **2. Technicals Details**

#### **2.1. How to use it**

To retrieve the configuration :

```
mkdir YOUR_DIRECTORY ; cd YOUR_DIRECTORY
svn_ano # svn co http://forge.ipsl.fr/igcmg/svn/modipsl/trunk modipsl
cd modipsl/util
./model IPSLCM6.2_work
cd ../config/IPSLCM6.2
```
The compilation slightly differs from what has been done so far. Now we used a script named **compile\_ipslcm6.sh** with several option ( resolution, level of optimisation, full or partial recompilation ) to compile the model

```
########################################################################
# Usage of the script compile_ipslcm6.sh
#
########################################################################
./compile_ipslcm6.sh [Options]
Options: [LR / VLR / MR1 / MR025] Model resolution, choose only one. Default: LR.
        [ESMCO2] Compile IPSLCM6 for CO2 interactif ocean/atmosphere.
       [ESMAER] Compile IPSLCM6 for AER interactif on atmosphere
       [-full] Full recompilation of all components. This option can be added to all other options.
        [-cleannemo] Full recompilation of NEMO component only.
        [-debug / -dev / -prod] Level of optimization. One of these can be added to all other compile options. Default: -p
Example 1: Default compilation of IPSLCM6 for resoltion LR
         (Resolution atmos: 144x142x79, ocean: ORCA1)
./compile_ipslcm6.sh
Example 2: Compilation of IPSLCM6 for resolution MR025
          (atmos: 256x256x79, ocean: ORCA025, NOPISCES)
./compile_ipslcm6.sh MR025
Example 3: Compilation of IPSLCM6 for ESM CO2
./compile_ipslcm6.sh ESMCO2 -cleannemo
Example 4: Default resoltuion (LR) compiled in debug mode
./compile_ipslcm6.sh -debug
Example 5: Default compilation with full recompilation of all components. No clean is needed.
./compile_ipslcm6.sh -full
Example 6: Full recompilation of resolution MR05 in debug mode
./compile_ipslcm6.sh MR025 -debug -full
```
#### To compile and create the Job for **ESMCO2**

./compile\_ipslcm6.sh ESMCO2 cp EXPERIMENTS/IPSLESM/CO2/piControl\_TEST/config.card . vi config.card # modify JobName (at least) : MYJOBNAME, restarts ../../util/ins\_job # Check and complete job's header

cd MYJOBNAME

vi Job\_MYJOBNAME # modify NbPeriodsPerJob, adjust the time, headers ... sbatch Job\_MYJOBNAME # IDRIS ccc\_msub Job\_MYJOBNAME # TGCC

#### To compile and create the Job for **ESMAER**

./compile\_ipslcm6.sh ESMAER

cp EXPERIMENTS/IPSLESM/AER/piControl\_AER\_TEST/config.card . vi config.card # modify JobName (at least) : MYJOBNAME, restarts ../../util/ins\_job # Check and complete job's header cd MYJOBNAME vi Job\_MYJOBNAME # modify NbPeriodsPerJob, adjust the time, headers ... ccc\_msub Job\_MYJOBNAME # TGCC

#### **2.2. Restart files**

- ESMCO2 configuration starts from IPSLCM6 **CM61-pre-pi-01** simulation (1849-12-31) available from RESTART/IPSLCM6/PROD/piControl-spinup for all the components, except for the Coupler. The latter is taken from \$CCCSTOREDIR/../../gencmip6/p86cadul/IGCM\_OUT/IPSLCM6/PROD/piControl-spinup/
- ESMAER configuration starts from IPSLCM6 **CM61-pre-pi-01** simulation (1849-12-31) available from RESTART/IPSLCM6/PROD/piControl-spinup for all the components, except for the atmosphere. The latter is taken restart of the same simulation adding the concentration fo tracers for Inca aerosols configuration. This specific restart file is actually store on p24cozic account.

#### **2.3. Output level**

By default, only **monthly outputs** and **low output levels** are activated.

#### **2.4. Lengths, frequencies**

#### **2.4.1. Period length**

Default period length is 1Y, i.e in config.card :

PeriodLength=1Y

Note that clean\_PeriodLength.job will remove last period files, i.e last simulated year files.

#### **2.4.2. Pack Frequency**

Default pack frequency is 1Y, i.e in config.card :

PackFrequency=1Y

#### **2.4.3. Rebuild frequency**

Since we run with XIOS (server mode) as output library, **the rebuild step is not needed anymore**.

#### **2.5. How to add a parameter in NEMO's namelist?**

- let find the parameter in namelist ref. For example in modeles/NEMOGCM/CONFIG/SHARED/namelist ref
- let find the namelist's name : for example &namicedyn
- let add a line with the new of the parameter in the file PARAM/namcouple\_ESMCO2\_ORCA1xLMD144142 in the &namicedyn section

#### **2.6. What is the maximum length for a simulation name?**

Due to limitation in NEMO, a simulation should have **less than 39 characters**.

## **2.7. Computing centres**

This configuration runs on TGCC-Irene-SKL and at IDRIS-JeanZay.

#### **2.7.1. TGCC Bull Curie thin nodes (not anymore in service)**

• ESMCO2 : Default configuration on **929 cores** allows you to run **13 simulated years per day**.

#### **2.7.2. IDRIS-JeanZay**

Because of JeanZay architecture (computing nodes based on sockets of 20 cores), we advice you to use 2, 4, 5, 10 or 20 OpenMP threads for LMDZ-ORCHIDEE component. By default, the number of OpenMP threads defined in config.card is 8. To change that, you have to edit and modify config.card as follows :

```
[Executable]
#D- For each component, Real name of executable, Name of executable for oasis
ATM= (gcm.e, lmdz.x, 71MPI, 10OMP)
```
Do not forget to install a new Job (command ins\_job) in order to take into account these modifications.